# **Technical Bulletin 202201**

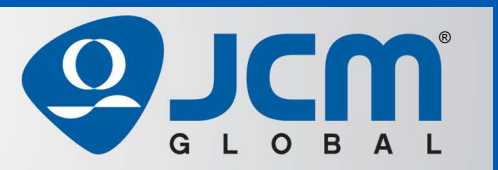

# www.jcmglobal.com

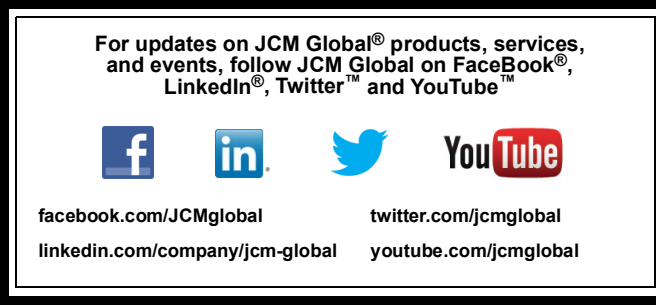

# **Parts are Parts**

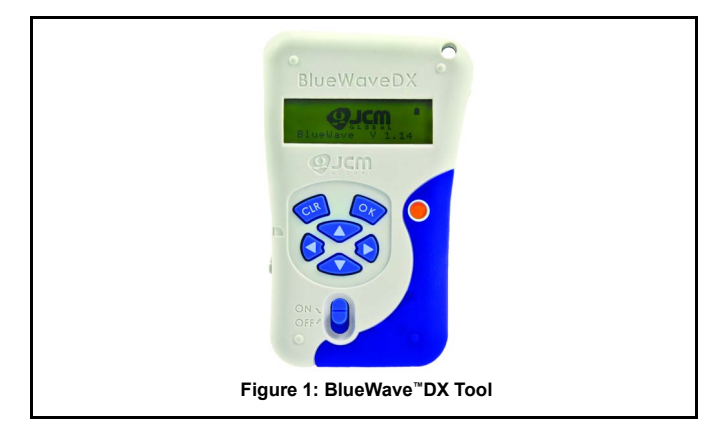

# **Part No.** 550-100839R

### **Description:** BlueWave™DX Tool

**Usage:** The BlueWaveDX Tool (**Figure 1**) is a portable battery-powered handheld unit used to support JCM Validators, Banknote Acceptors, Printers and Peripheral Network Adapters (PNA®) with a USB Port for functions such as:

- Firmware Downloads and Updates
- Recovering Statistics<br>• Checking Acceptance
- Checking Acceptance Rates
- Setting  $\overline{ICB}^{\otimes}$  Functions (iVIZION<sup>®</sup> Units)
- Performing a Device Test (iVIZION Units)
- BlueWaveDX Tool is compatible with iVIZION, iPRO™, iPRO-RC™, UBA®, UBA® Pro, TBV™,<br>VEGA™, VEGA-RC™, EBA®-40, DBV®-400, DBV-500, GEN5®, GEN2U™ and PNA Units.

# **Latest JCM Software Listing**

<span id="page-0-0"></span>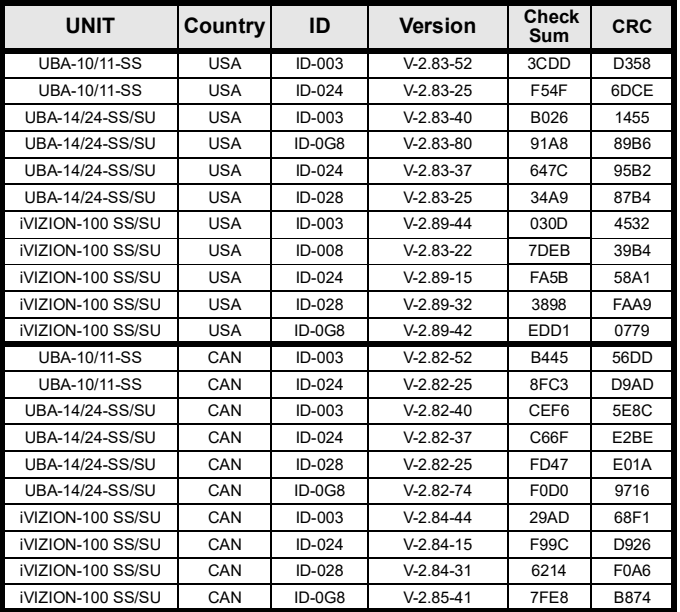

The Latest JCM Software Listing (shown above) identifies specific software versions that have been released to OEMs. It is the responsibility of the **OEM to obtain all required approvals from Gaming Regulators and Jurisdictional Authorities necessary for use of approved software versions.** Contact the Game Manufacturer (OEM) for information on specific software releases approved for use within your gaming jurisdiction.

JCM recommends using the latest version for maximum acceptance, security, and performance.

# **JCM eLearning Offerings**

**JCM offers the following Training Options to help keep your JCM Products performing within factory specifications:**

## **Online Training**

For those who prefer self-study, Online Training is available 24/7. Training can be completed as your schedule permits. A Certificate of Completion is provided upon course completion.

#### **Virtual Training**

Instructor-led events for all JCM products are also available. Full interaction between attendees and the Instructor meets the needs of your team. Contact JCM Training at [training@jcmglobal.com](mailto:training@jcmglobal.com) for more information.

#### Create Immersive Environments with JCM Global® Digital Signage Solutions

JCM Global Digital Signage Solutions allow operators to communicate with their guests in more meaningful and entertaining ways. With unsurpassed color uniformity and dazzling pixel-to-pixel resolution, JCM's digital signage technology offers guests a unique experience in sports books, hotel lobbies, casino floors, and more. The Digital Signage Solutions product line includes flat, curved, cube, and transparent displays that showcase engaging and impactful video content. From large scale LED video walls to intricate architectural signage, JCM delivers breathtaking installations that are only limited by the imagination.

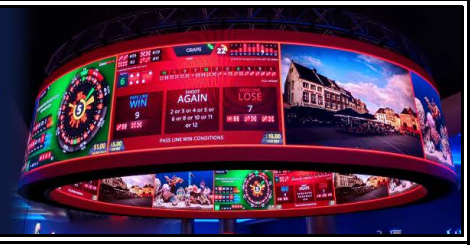

 $1<sub>1</sub>$ 

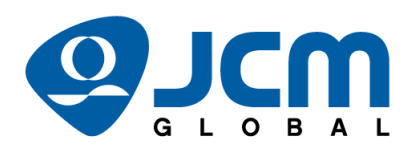

**FREE JCM TRAINING AVAILABLE 24/7** 

Technicians need training, but is time or class availability a problem? JCM Online Training offers classes to meet your schedule and your needs. JCM Online Training Programs feature the same content as JCM On-site Training with the added convenience of flexible scheduling. Visit [training.jcmglobal.com](https://training.jcmglobal.com) for more information or to register for classes.

**[Technical Bulletin 202201](#page-0-0) January 2022**

## **Technical Tip**

- **Question:** How is the SD Memory Card for the Blue-Wave™ DX Tool configured?
- **Answer:** A standard SD or SDHC Memory Card can be used in the BlueWaveDX. JCM recommends that a quality brand name SD Memory Card be used, as some off-brand Memory Cards do not use Standard Protocol Formatting. Any size memory is acceptable.

**Step 1:** If the SD Memory Card is being replaced, copy the **BWDXCARD.INF** and **BWDXINFO.INF** files to the root directory of the new SD Memory Card (**Figure 2** a). Without both files, the BlueWaveDX will **not** function.

**Step 2:** Create a new folder for each supported Bill Validator or Printer Unit using the format: Unit Name System (e.g., **iVIZION System Figure 2** b).

**Step 3:** Place Firmware files for each supported Unit into its specified folder (**Figure 2** b). Each folder can hold up to a maximum of **20** files.

Refer to the BlueWaveDX Tool Operator's Guide #960-100942R for complete details. It can be downloaded from the JCM Global Exchange site at <https://exchange.jcmglobal.com>.

For additional information on JCM Products, visit the JCM Global website at <www.jcmglobal.com>, or contact your local JCM Sales Representative at (800) 683-7248.

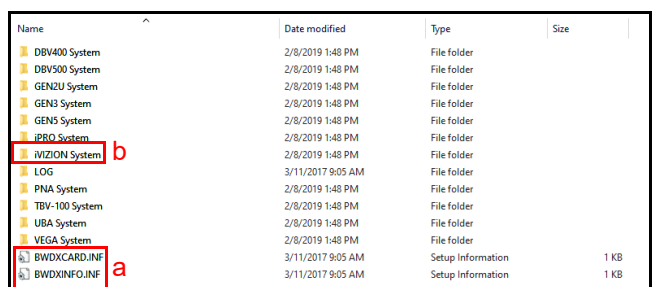

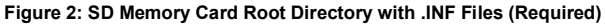

# **Current Service Manual Releases**

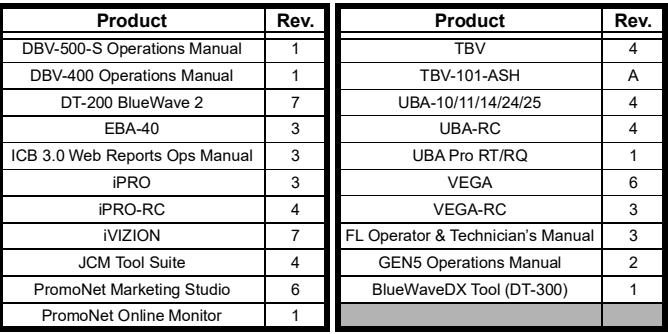

To access JCM Product Manuals, visit:<https://exchange.jcmglobal.com>

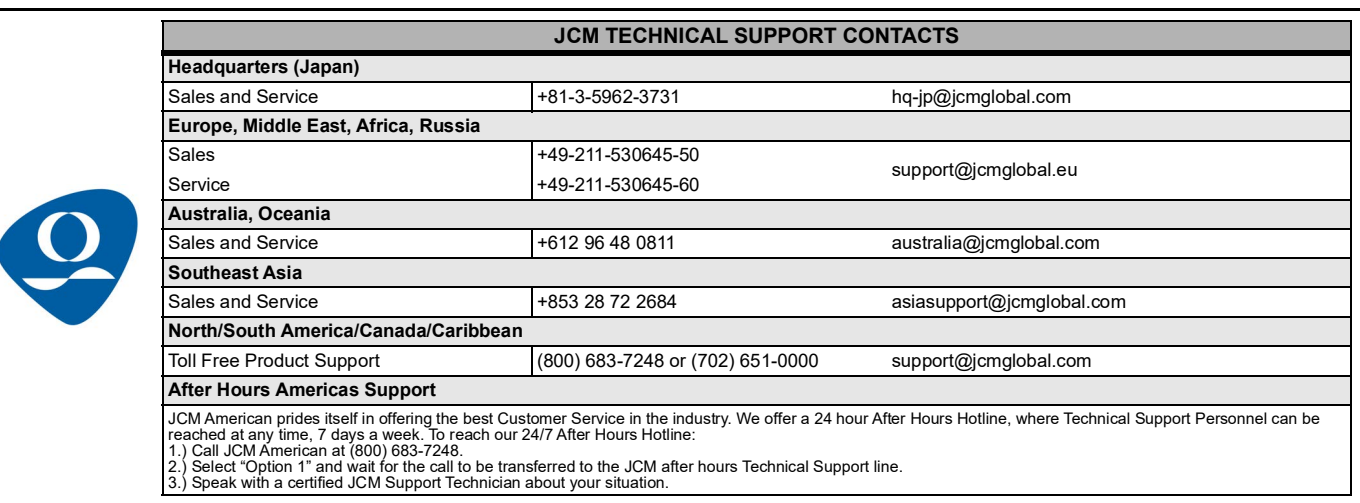

JCM Global is a registered trademark of JCM American Corporation. All other product names mentioned herein may be registered trademarks or trademarks of their respective companies. Furthermore, TM and ® are not mentioned in each case in this publication.